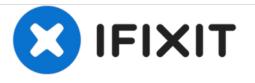

# Autosampler Reset for Node Triggered Sampling (For Old & New Versions)

How to reset an ISCO autosampler once bottles have been collected.

Written By: Brandon Wong

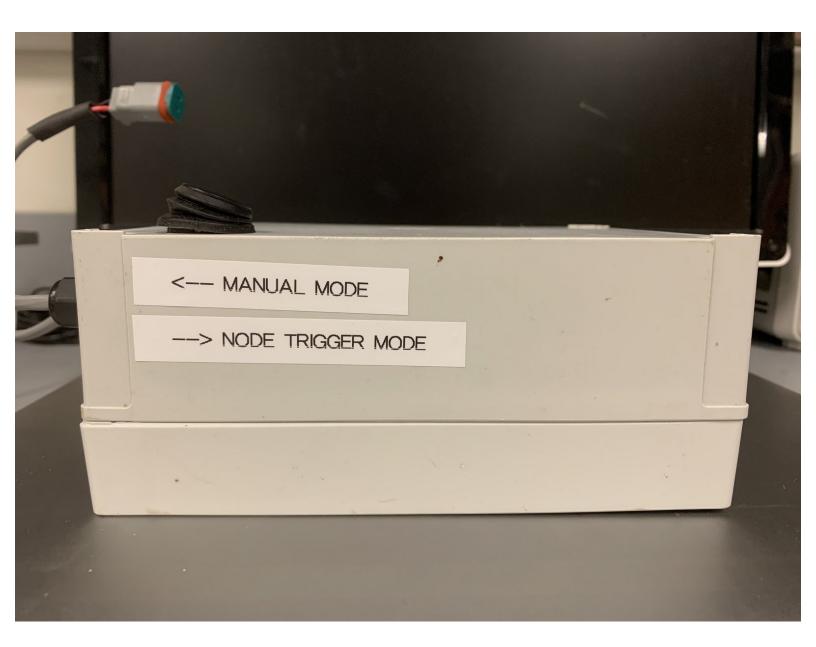

## Step 1 — Switch to manual mode

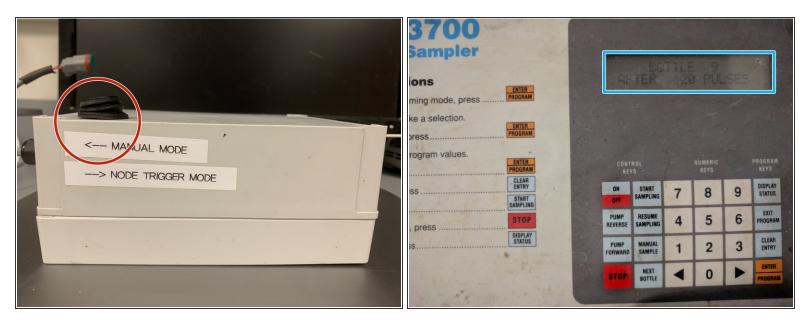

- To enable manual mode, flip the switch to "Manual Mode"
- LCD screen will turn on

## Step 2 — Restart the sampling program

| 100<br>npler                                |                | , RESUME |                     | ampler                                   |                 | STRE               |   | AMPL.   | ING 2 |                                           |
|---------------------------------------------|----------------|----------|---------------------|------------------------------------------|-----------------|--------------------|---|---------|-------|-------------------------------------------|
| i ENTER<br>mode, press PROGRAM<br>election. |                |          |                     | a selection.                             |                 |                    |   |         |       |                                           |
| n values.                                   | CONTROL        | NUMERIC  | PROGRAM<br>KEYS     | ram values.<br>PROGRAM<br>CLEAR<br>ENTRY | CON<br>Ke       |                    |   | NUMERIC |       | PROGRAM                                   |
| CLEAR<br>ENTRY<br>START<br>SAMPLING         | ON START NG    | 7 8      | 9 DISPLAY<br>STATUS | START                                    | ON<br>OFF       | START<br>Sampling  | 7 | 8       | 9     | DISPLAY<br>STATUS                         |
| S                                           | P É NG         | 4 5      | 6 EXIT<br>PROGRAM   | ess                                      | PUMP<br>REVERSE | RESUME<br>SAMPLING | 4 | 5       | 6     | EXIT                                      |
| DISPLAY<br>STATUS                           | AUAL           | 1 2      | 3 CLEAR<br>ENTRY    | STATUS                                   | PUMP<br>FORWARD | MANUAL<br>SAMPLE   | 1 | 2       | 3     | CLEAR<br>ENTRY                            |
| and the second                              | NEXT<br>BOTTLE | • 0      | PROGRAM             | the second of the                        | STOP            | NEXT<br>BOTTLE     | - | 0       | Þ     | - And And And And And And And And And And |

- Press On then press Start Sampling
- Press <u>Enter</u>

### Step 3 — Select bottle

| ampler<br>ns<br>1g mode, press | TAKT SAMPLING                             | ns regimede, press                                                                                                    | 700<br>mpler<br>s<br>mode.press                         |
|--------------------------------|-------------------------------------------|----------------------------------------------------------------------------------------------------|---------------------------------------------------------|
| a selection.                   |                                           | a selection.<br>Iss                                                                                                    | selection.<br>S                                         |
| CLEAR<br>EXTRY<br>SAMPLING     | DN START 7 8 9 DISPLAY                    | Cateron Control Control Contro | EARNY<br>LANALER<br>ALANALER<br>BOT STATUT 7 8 9 DOPLAT |
| TOP                            | PUMP RESUME 4 5 6 PROGRAM                 | STOP PUMP RESUME 4 5 6 PROGRAM                                                                                                    | STOP PUMP RESUME 4 5 6 PROGRAM                          |
| DISPLAY                        | PUMP<br>FORWARD SAMPLE 2 3 CLEAR<br>ENTRY | TOWN MANUAL 1 2 3 CLEAR FORWARD SAMPLE 1 2 3 CLEAR                                                                                                    | POWWARD SAMPLE 1 2 3 BATT                               |
| the second second              | STOP NEXT 0 DE BIER                       |                                                                                                    |                                                         |

- Press the <u>number</u> of the bottle you want to sample on
- Press <u>Enter</u>
- LCD should now show which bottle it will take a sample in

### Step 4 — Switch to autonomous mode

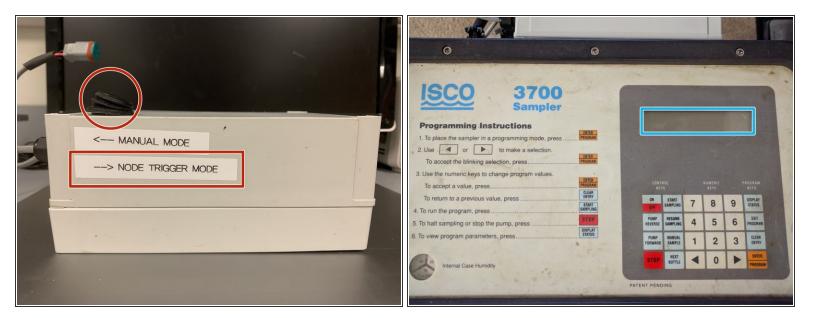

- To enable autonomous mode, flip switch to "Node Trigger Mode"
- LCD should turn off
- If the autosampler is to be remotely triggered, avoid using the ON/OFF button to power off the sampler.

Now the sampler is ready to be triggered remotely by an open-storm sensor node.